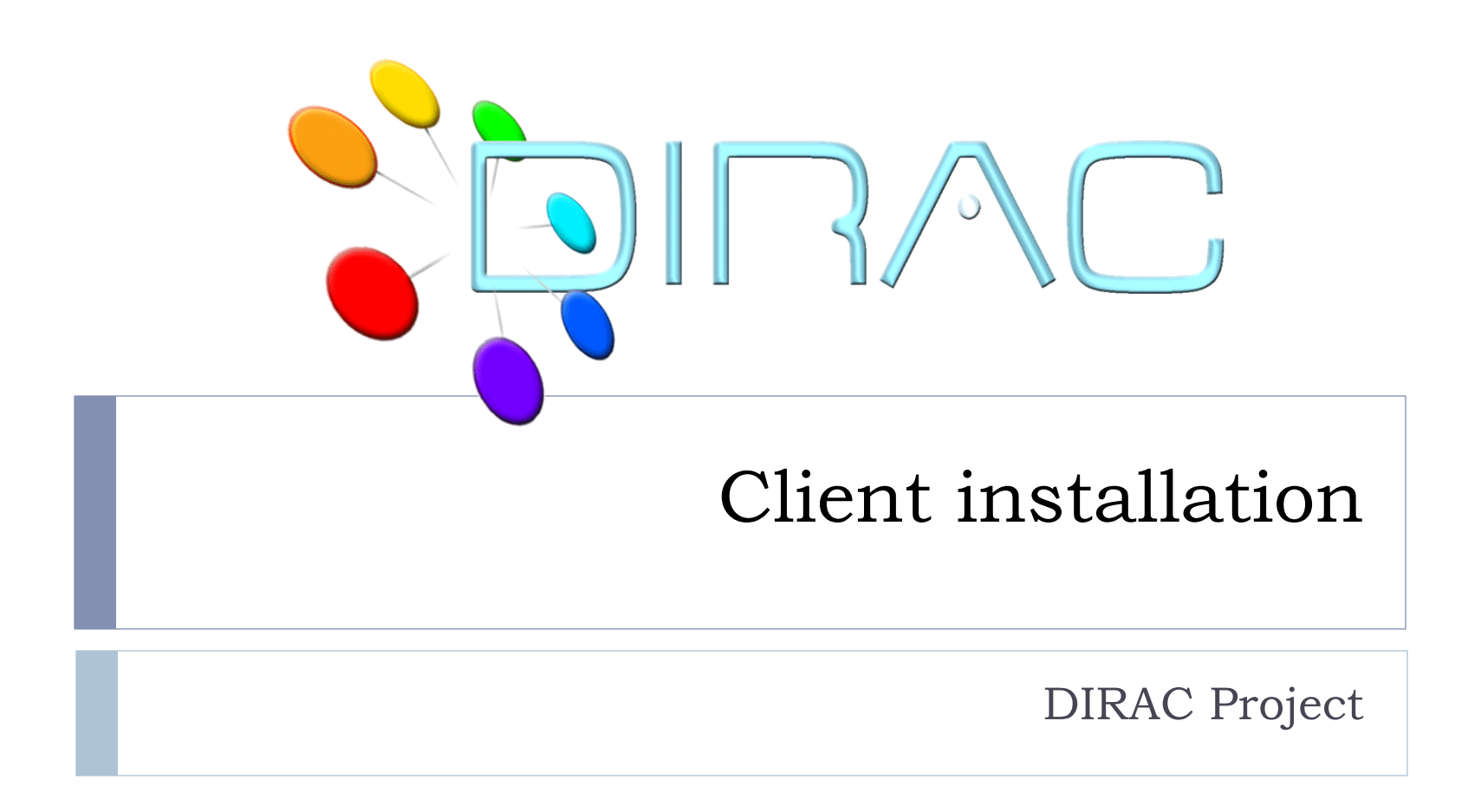

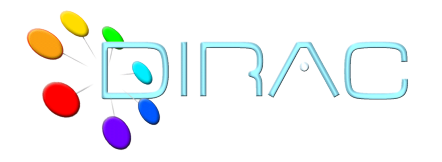

## DIRAC Client Software

- ▶ Many operations can be performed through the Web interface
	- ▶ Even more to come
- ▶ However, certain things should be done using the DIRAC client software
	- **▶ Obtaining proxies**
	- $\blacktriangleright$  Intensive work with jobs, data scripting tools
		- } E,g, using Ganga
- ▶ Client software available for MacOS and various flavor of Linux
	- } Windows client was demonstrated but not maintained

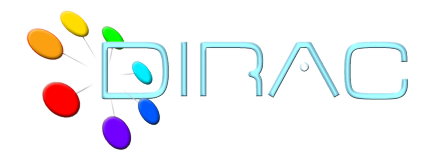

## Client installation

- ▶ Installing DIRAC client
	- } Getting DIRAC installer *dirac-install* script from the web
	- Run it with the France-Grilles default
		- } dirac-install –V gridfr
	- ▶ Configure the DIRAC client installation
	- $\triangleright$  Detailed instructions
		- } http://<github>
- $\blacktriangleright$  If the user certificate is not yet set up, do that now
	- ▶ Is needed to finish the DIRAC client configuration

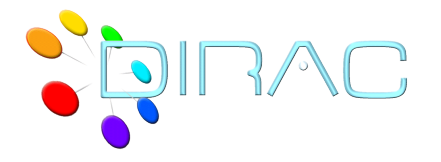

- ▶ Obtaining user grid certificate is specific for each Certification Authority
	- ▶ Out of scope of this tutorial
	- } You are supposed to have your personal certificate or a temporary training certificate
		- } In p12 form
- ▶ DIRAC is providing a dirac-cert-convert.sh tool to convert the certificate in p12 form into the form suitable for the Grid use
	- } **dirac-cert-convert.sh <cert\_file.p12>**
	- ▶ User cert and key files in PEM format are in ~/.globus

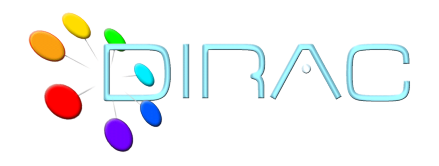

User proxy

- } Users must generate and upload long proxies to the ProxyManager before using DIRAC
	- } Single command, use it for any proxy generation
		- } Analogous to *voms-proxy-init*
		- } Gets also VOMS extensions if possible
		- Checks the long proxy status and uploads as necessary
		- **Exercise Short working proxy**
	- } *dirac-proxy-init –g dirac\_user*

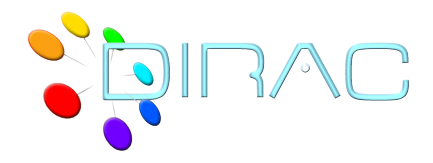

Tutorial

## http://mareela.in2p3.fr:9200/dirac/wiki/Tutorials

- 1. Client installation
- 2. Managing certificates and proxies

 The goal is to get a fully functional DIRAC user environment ready for subsequent exercises